令和5年1月17日

## ビジネス Web で画面が正常に遷移しない事象について

ビジネス Web を Google Chrome でご利用の一部のお客さまにおいて、印刷用画面から インターネットバンキング(以下、「IB」という。)の画面に正常に遷移できない事象が 確認されております。

- 1.発生事象例
	- ファイル伝送送信完了画面で印刷用画面から IBの画面に遷移せず、「確認」ボタン が押下できない。(参考画面例参照)
	- 入出金明細の照会結果画面で印刷用画面からIBの画面に遷移せず、「確認」ボタン が押下できない。 等
- 2.影響のあるブラウザ環境

Google Chrome のバージョン 109 のユーザ ※Google Chrome のバージョン 108 以下、Microsoft Edge では発生しません。

- 3.対処方法
- (1)Google Chrome をご利用のお客さまは印刷用画面が表示された画面(後述の参考画面②) にて「Ctrl + P」の操作をし、印刷のダイアログを再度表示させ「印刷」または「キャン セル」を選択してください。
- (2)ファイル伝送取引をご利用の場合は、20 分後に再度ログインをして、「通信結果照会印刷」 より送信結果が正常であることを確認してください。
- (3)Microsoft Edge をご利用ください。
- (4)画面が正常に遷移しない場合でも取引に影響はありませんが、念のため取引履歴等をご確 認ください。

■お問い合わせ先

【受付時間】平日9:00~17:00 しんきんIBヘルプデスク TEL:0120-959-133

平塚信用金庫

## 【参考画面例(ファイル伝送送信完了画面)】

## 参考画面①

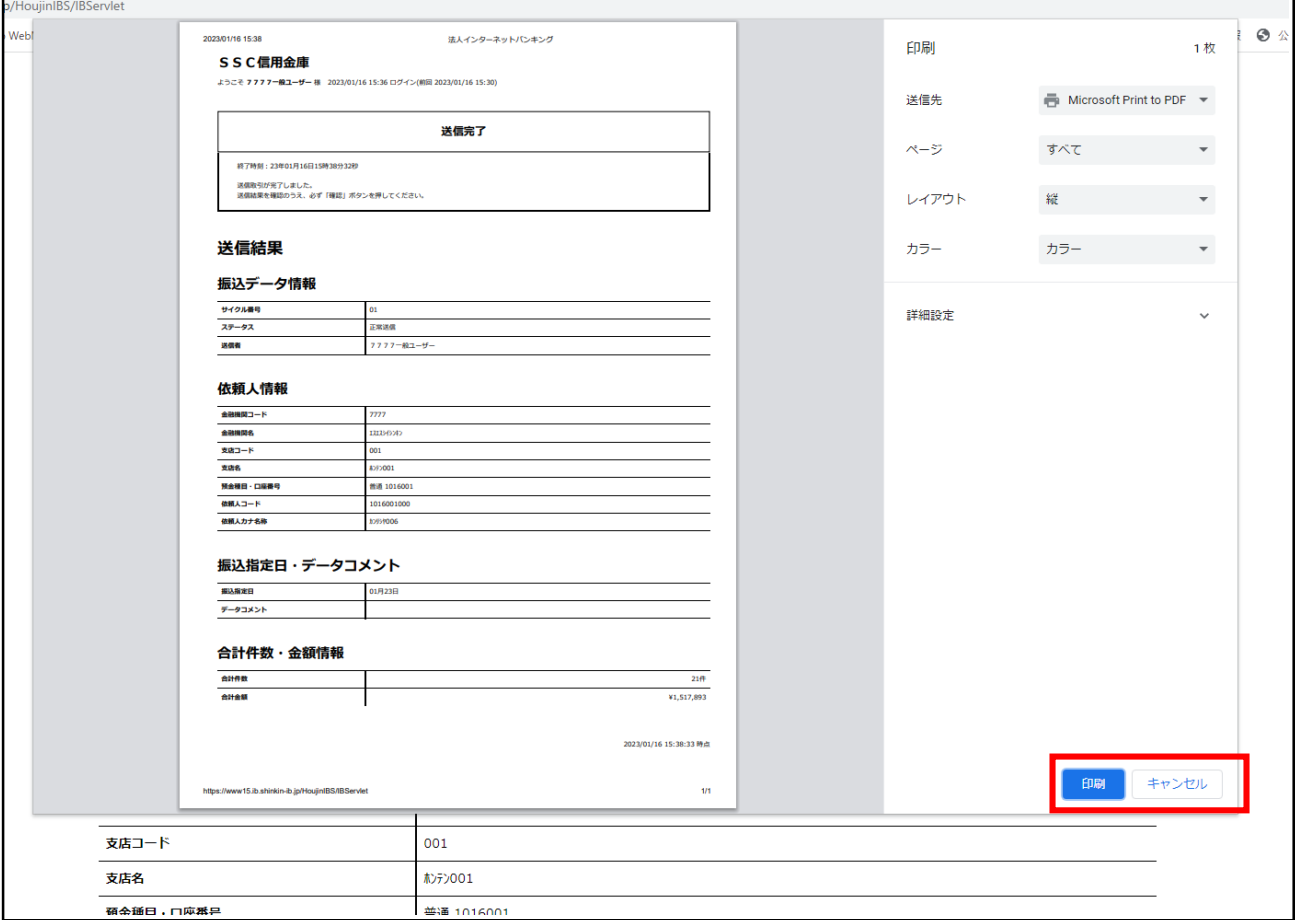

上記画面①で「印刷」「キャンセル」どちらを選択しても、印刷用画面が表示され(下記 画面②)、インターネットバンキングの画面に遷移せず後続の操作ができなくなります。

参考画面②

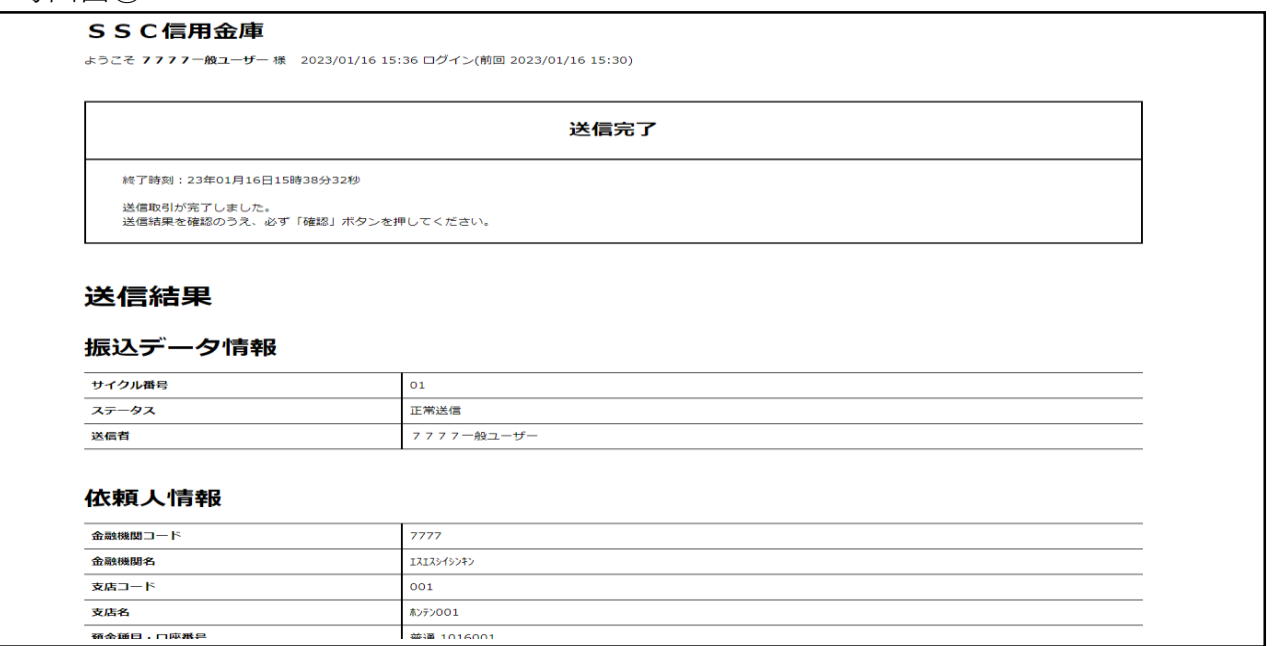

## 【対処方法画面(対処方法(2))】

上記参考画面②で「Ctrl + P」の操作をし、印刷のダイアログを再度表示させると以下の ような画面になりますので「印刷」または「キャンセル」を選択してください。

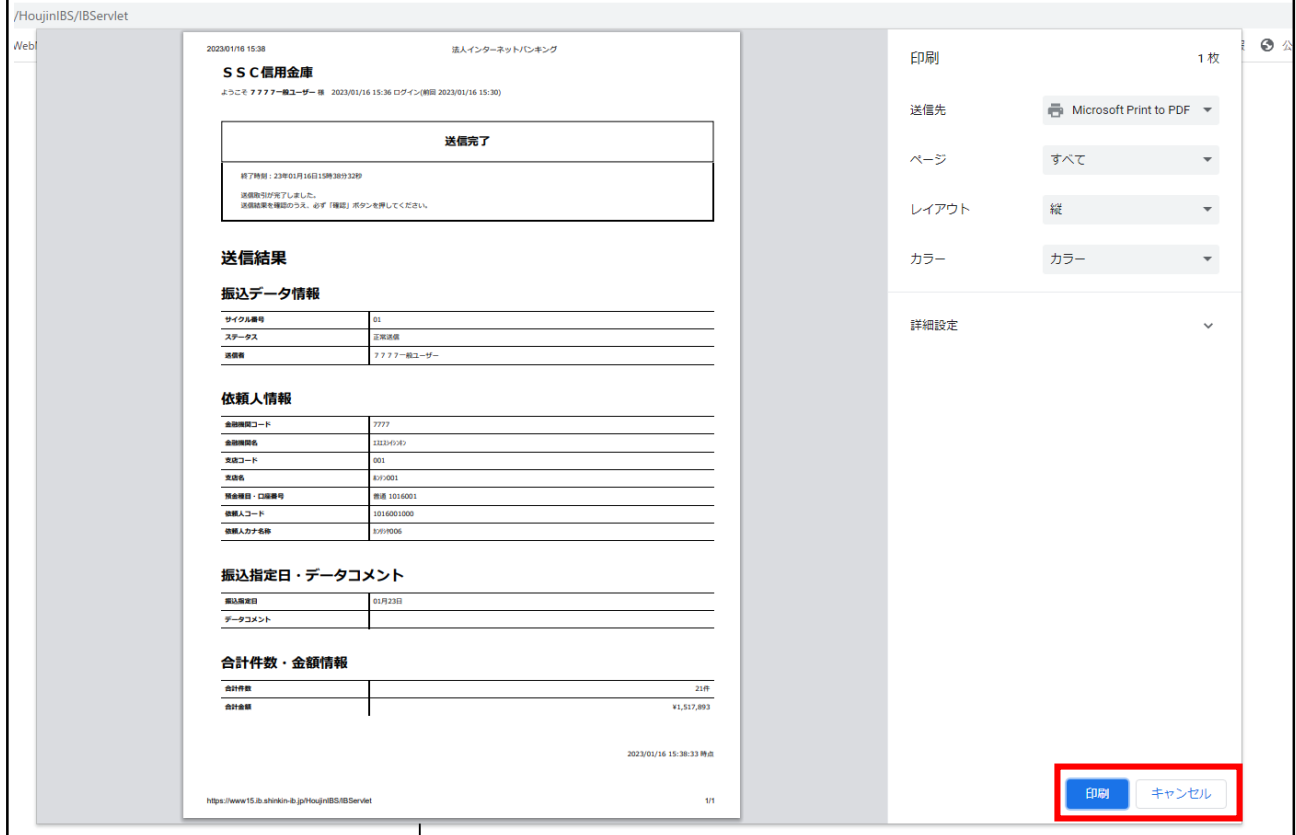

「確認」ボタンが押下できる正常な画面に遷移します。

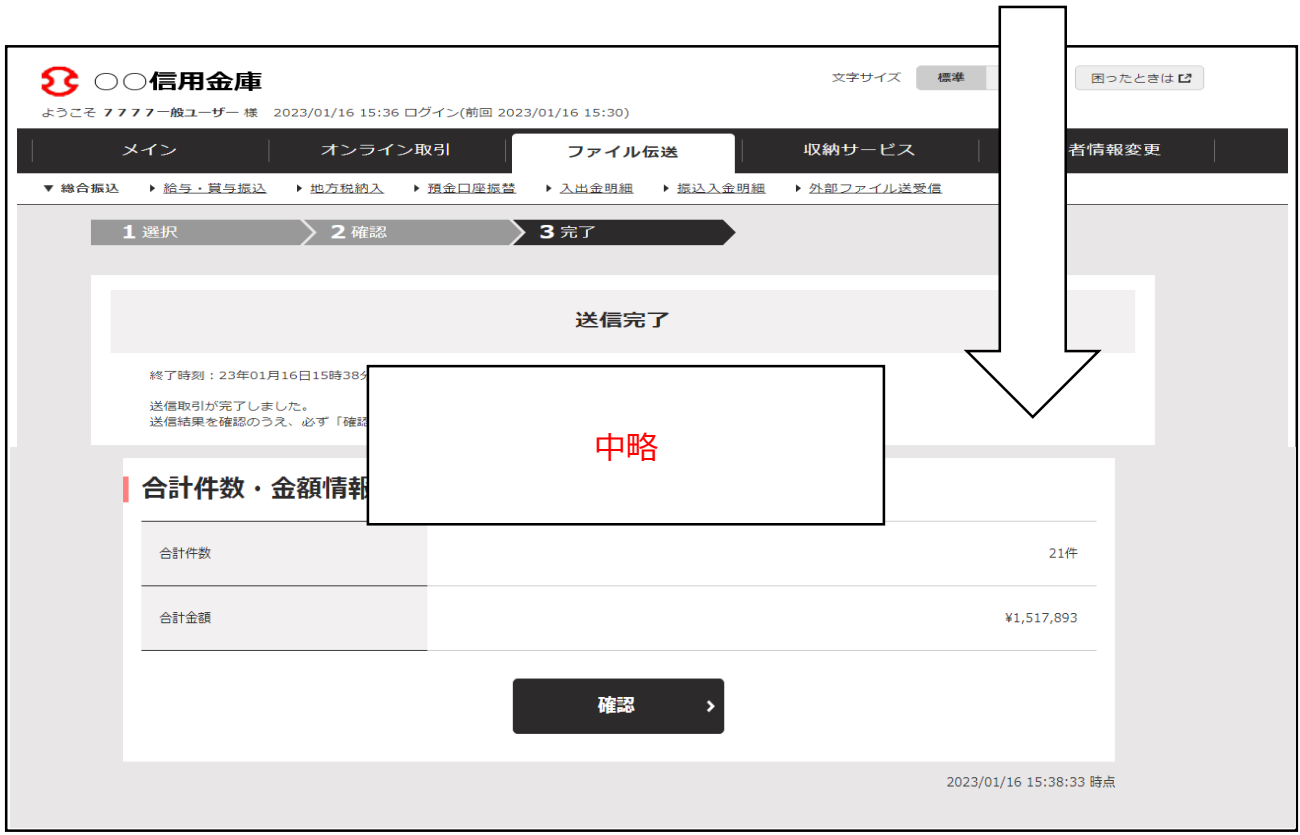